# **DocuSign®**

**DocuSign HSM Appliance**

**Hardware version 5.0 Firmware versions 5.0.4**

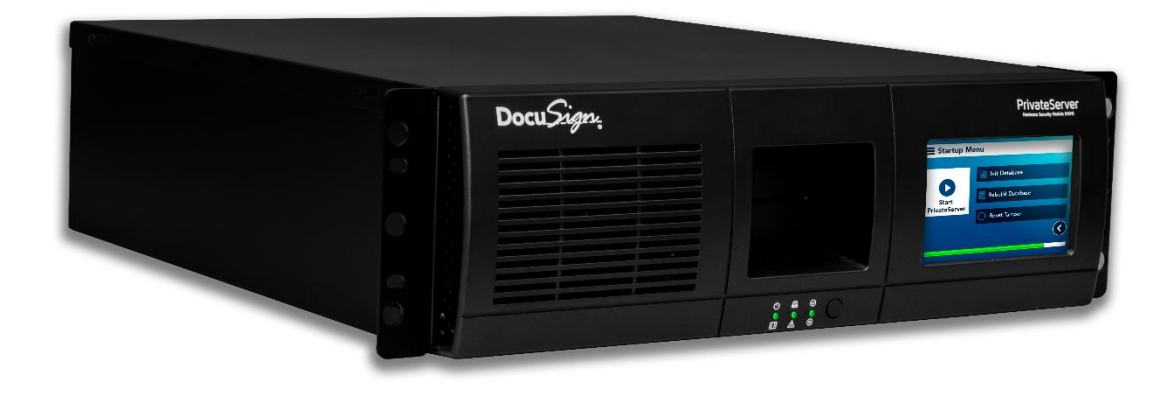

**FIPS 140-2 Non-Proprietary Security Policy**

**Level 3 Validation**

**May 2021**

# **Table of Contents**

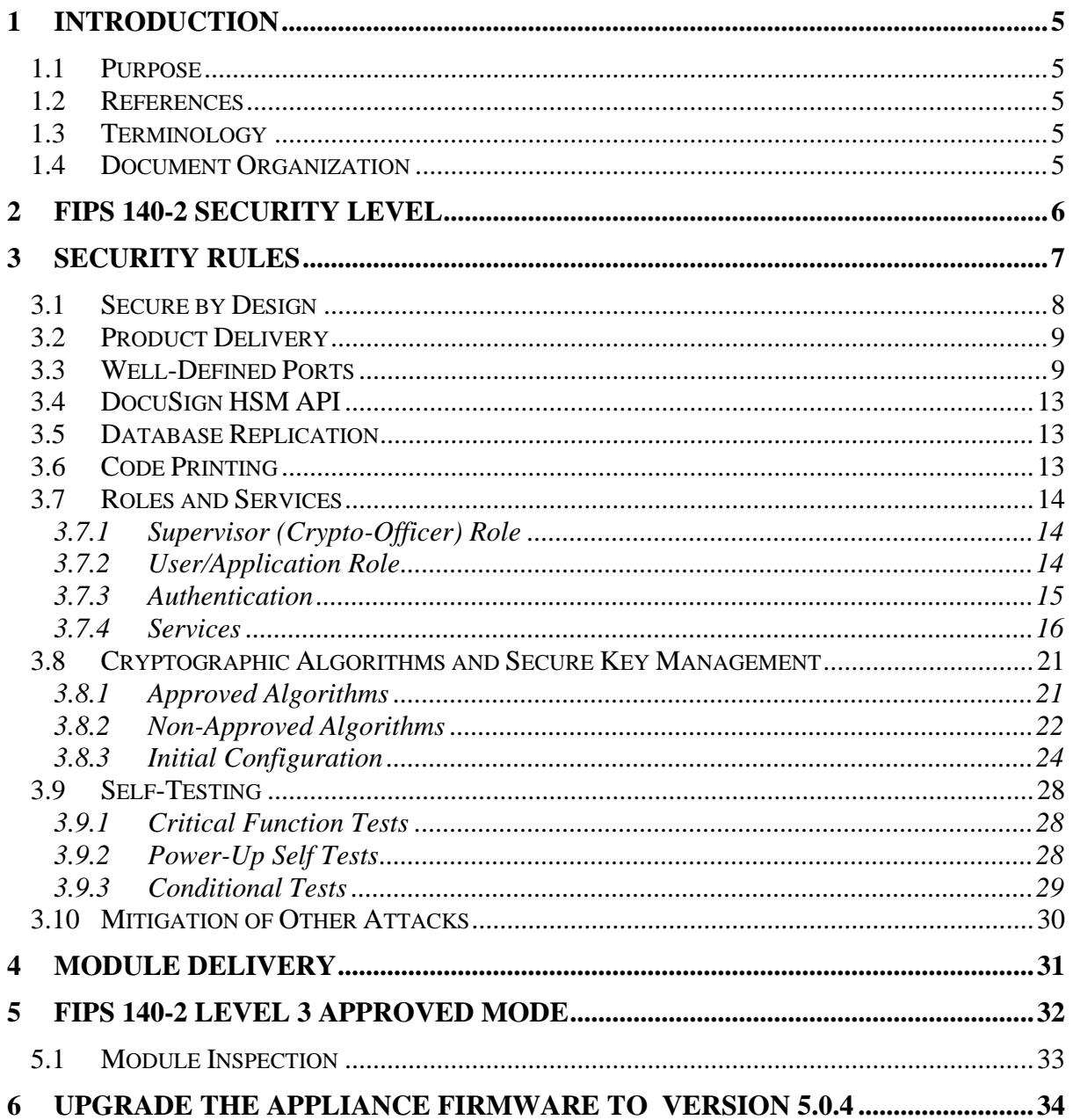

# **List of Tables**

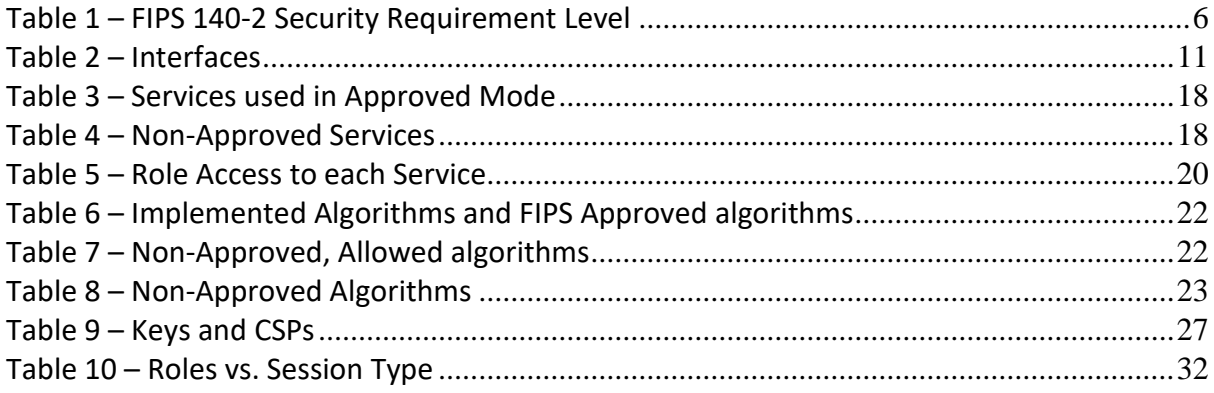

# **List of Figures**

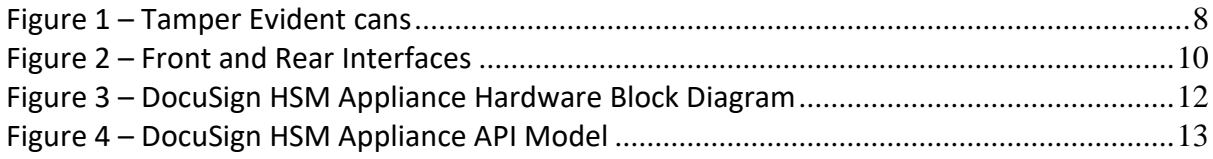

# **1 Introduction**

# **1.1 Purpose**

This is a non-proprietary Cryptographic Module Security Policy for the DocuSign HSM Appliance. This security policy describes how the DocuSign HSM Appliance meets the security requirements of FIPS 140-2, and how to operate the appliance in a secure FIPS 140-2 mode. This policy was prepared as part of the FIPS 140-2 level 3 validation of the DocuSign HSM Appliance.

FIPS 140-2 (Federal Information Processing Standards Publication 140-2 -- *Security Requirements for Cryptographic Modules*) details the U.S. Government requirements for cryptographic modules. More information about the FIPS 140-2 standard and validation program is available on the NIST web site at [https://csrc.nist.gov/projects/cryptographic](https://csrc.nist.gov/projects/cryptographic-module-validation-program)[module-validation-program.](https://csrc.nist.gov/projects/cryptographic-module-validation-program)

# **1.2 References**

This document deals only with the operations and capabilities of DocuSign HSM Appliance in the technical terms of a FIPS 140-2 cryptographic module security policy. Additional information about DocuSign HSM Appliance and other DocuSign products is available at [www.docusign.com.](http://www.docusign.com/)

# **1.3 Terminology**

In this document the DocuSign HSM Appliance is referred to as the module or the appliance.

## **1.4 Document Organization**

The Security Policy document is part of the FIPS 140-2 Submission Package. In addition to this document, the Submission Package contains:

- Vendor Evidence document
- Finite State Machine
- Module Firmware Listing
- Other supporting documentation as additional references

This document provides an overview of the DocuSign HSM Appliance and explains the secure configuration and operation of the module. This introduction section is followed by Section 2, which details the general features and functionality of the appliance. Section 3 specifically addresses the required configuration for the FIPS 140-2-mode of operation.

With the exception of this Non-Proprietary Security Policy, the FIPS 140-2 Validation Submission Documentation is DocuSign proprietary and is releasable only under appropriate non-disclosure agreements. For access to these documents, please contact DocuSign.

# **2 FIPS 140-2 Security Level**

DocuSign HSM Appliance is validated to meet the FIPS 140-2 security requirements for the levels shown below. The overall module is validated to FIPS 140-2 security level 3.

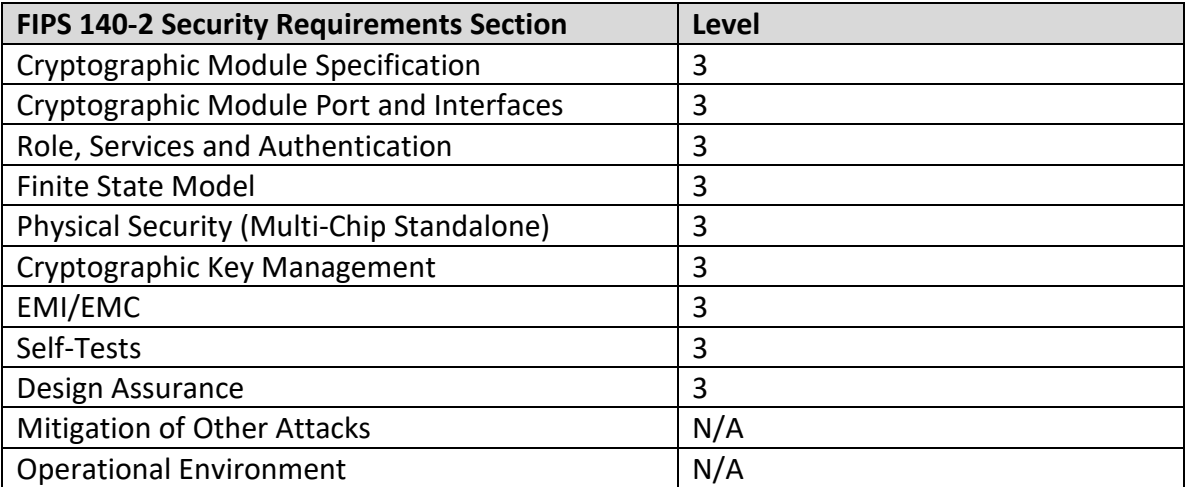

<span id="page-5-0"></span>*Table 1 – FIPS 140-2 Security Requirement Level*

# **3 Security Rules**

The DocuSign HSM Appliance is a high-performance cryptographic service provider. Contained within a secure, tamper-responsive steel case, the appliance performs high-speed cryptographic operations while protecting sensitive data. All keys and critical security parameters are protected within the cryptographic boundary by the physical security mechanisms of the module.

The DocuSign HSM Appliance supports various cryptographic algorithms including AES for encryption and SHA-256 for hashing. It can be used to securely store secret/private keys and has the ability to maintain an internal public key database. The appliance performs all cryptographic operations internally, and through self-tests it ensures that these operations are functioning correctly. There is no room for error when protecting mission critical data.

Whether performing the backend cryptography for a high-volume e-Commerce site or just providing authentication services for a small company, the appliance satisfies the need with its wide-range of cryptographic functionality. It includes the following features:

- Cryptography using FIPS-approved and NIST-recommended cryptographic algorithms
- Public key database and certificate support
- Authenticated and encrypted communication with the module
- Secure storage of secret/private keys
- Software key medium and smart card support
- Tamper-responsive enclosure
- High level API requiring no cryptographic expertise
- In-depth logging, auditing and secure auditing
- Secure backup capabilities

# **3.1 Secure by Design**

The DocuSign HSM Appliance is a multi-chip standalone module. The hardware version 5.0 with firmware version 5.0.4 has been designed to meet all of the Level 3 FIPS 140-2 requirements. This means that the module provides strong security both inside and out. Encased within a tamper-responsive and tamper-evident steel box, the module both protects against and reacts to attacks.

Access to DocuSign HSM Appliance is only permitted through specific, well-defined interfaces detailed in Well-Defined Interfaces section.

All vents on the module are baffled to meet the FIPS 140-2 opacity requirements for physical security.

DocuSign HSM Appliance hardware version 5.0 includes a hot removable and replaceable dual power supply. The removable power supply units are external components of the module. The power supply bays, internal power wires, power connectors, internal power circuit and fan are excluded components.

The security features of the module ensure that access to sensitive information is granted only to an authorized operator. Tamper Evident cans provide evidence of any attempt to tamper with module cover. The Tamper Evident cans are placed over a screw that joins the top cover and bottom enclosure.

The Tamper Evident cans are applied at manufacturing stage. The Tamper Evident cans are shown in Figure 1.

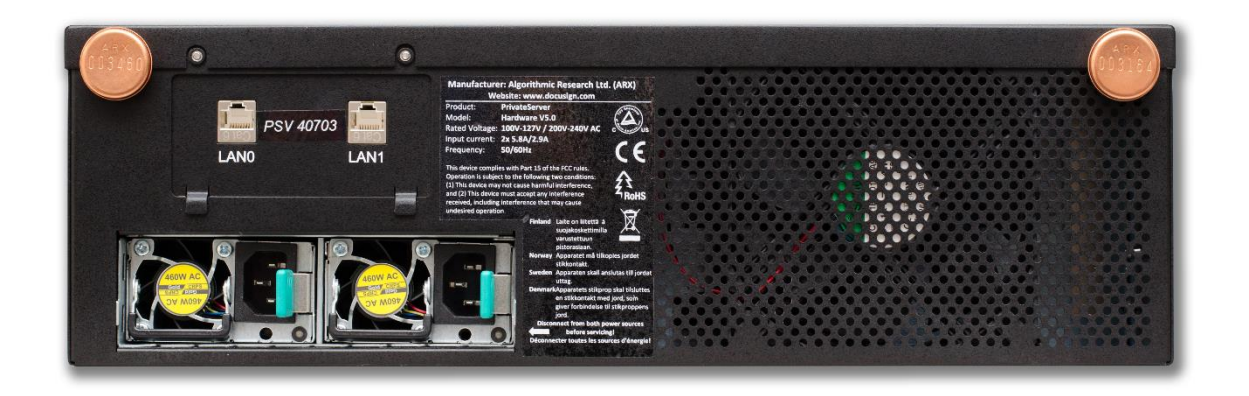

*Figure 1 – Tamper Evident cans*

<span id="page-7-0"></span>The units are encased in a solid metal case rigged with micro-switches and only the specified physical interfaces permit access to the module. Intrusion attempts cause power to be instantly cut off, preventing access to any useful information by zeroizing all plaintext critical security parameters including the appliance's critical keys.

Four smart cards (Master, Init, Startup and Root) are used for the purpose of initializing the module. The initialization must be done in a secure environment.

The Master smart card serves as a logical key of a specific appliance. It is required to be able to start the appliance's database initialization process.

The above appliance's critical keys are split between the Init and Startup smart cards. Thus, it is mandatory to insert all smart cards for a successful initialization of the module. During initialization of the module, a part of the appliance's critical keys is kept inside the internal Tamper Device. Therefore, for a normal startup of the module, it is only required to insert the Startup smart card.

After a detected tamper, the DocuSign HSM Appliance must be re-initialized with both Init and Startup smart cards.

**Remark**: It is possible to configure DocuSign HSM Appliance such that there is no need to enter the Startup smart card as part of starting the module. In this configuration all the appliance's critical keys content is kept inside the internal tamper device and erased upon a tamper event.

This can be done using the appliance's console.

Use the *Unattended Mode* option in the appliance's console to configure this option. You will need to insert the Startup smart card as well as enter the Startup smart card password. This will enable the unattended startup configuration.

The same console option can be used to clear the attended startup configuration.

The module meets FCC requirements in 47 CFR Part 15 for personal computers and peripherals designated for home use (Class B). It is labeled in accordance with FCC requirements.

## **3.2 Product Delivery**

When the Crypto Officer receives the appliance, the Crypto Officer must check the appliance's case for any evidence of physical tampering. The Crypto Officer should verify that the Tamper Evident cans are attached to the appliance and that they are not damaged. If you think the appliance has been tampered with during delivery, contact DocuSign.

## **3.3 Well-Defined Ports**

The module is a hard, rack mountable box. The physical ports include the power connector, network connections (Ethernet Interfaces using TCP/IP), power switches, indicators, a touch screen and one smart card reader. The module is encased in a steel cover, with only the specified ports providing access to the module. All ports use standard PC pin outs.

The ports are shown in Figure 2. On the front of the module there is a smart card reader and touch screen. Below that, from left to right, there are three indicator lights and on/off button. On the back of the module, on the bottom left, there are two power connectors and on the top left there are two network connections. These ports are all listed in table 2.

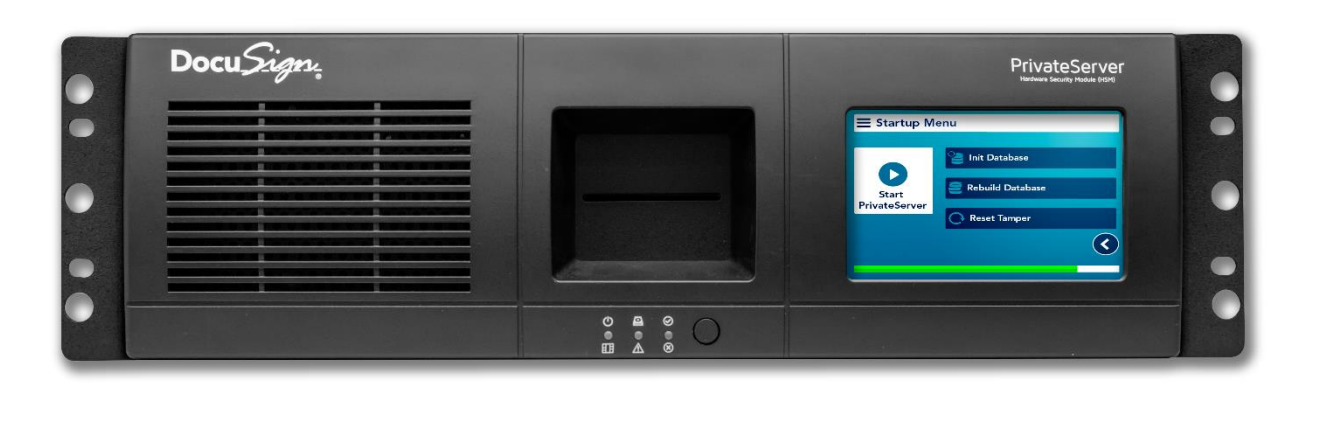

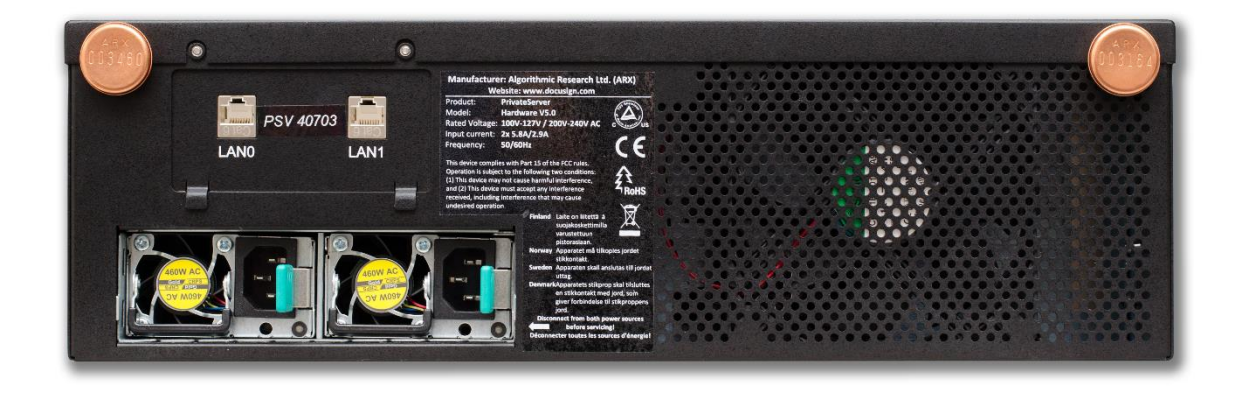

*Figure 2 – Front and Rear Interfaces*

<span id="page-9-0"></span>For FIPS 140-2 purposes, both network ports are treated the same. Through the network ports either an encrypted and RSA based authenticated sessions (Two-way TLS 1.2, using TLS\_RSA\_WITH\_AES\_256\_CBC\_SHA256), or a user ID/password authenticated sessions are permitted over either port when operating in a FIPS 140-2 compliant manner. In a non-FIPS 140-2 compliant manner, the module could be configured so that traffic over the trusted Ethernet port was plaintext while traffic over the non-trusted network was encrypted and authenticated or user-ID/password authenticated.

Table 2 shows the mapping of the FIPS 140-2 logical interfaces to the module's physical interfaces.

| <b>FIPS 140-2 Logical Interfaces</b> | <b>Adapter physical interfaces</b>                    |
|--------------------------------------|-------------------------------------------------------|
| Data Input Interface                 | Network ports, touch screen port<br>smart card reader |
| Data Output Interface                | Network ports                                         |
| Control Input Interface              | Network ports, touch screen port                      |
| <b>Status Output Interface</b>       | Network ports, indicators, touch<br>screen port       |
| Power Interface                      | DC power connector                                    |

*Table 2 – Interfaces*

<span id="page-10-0"></span>Figure 3 below, shows the module's hardware block diagram.

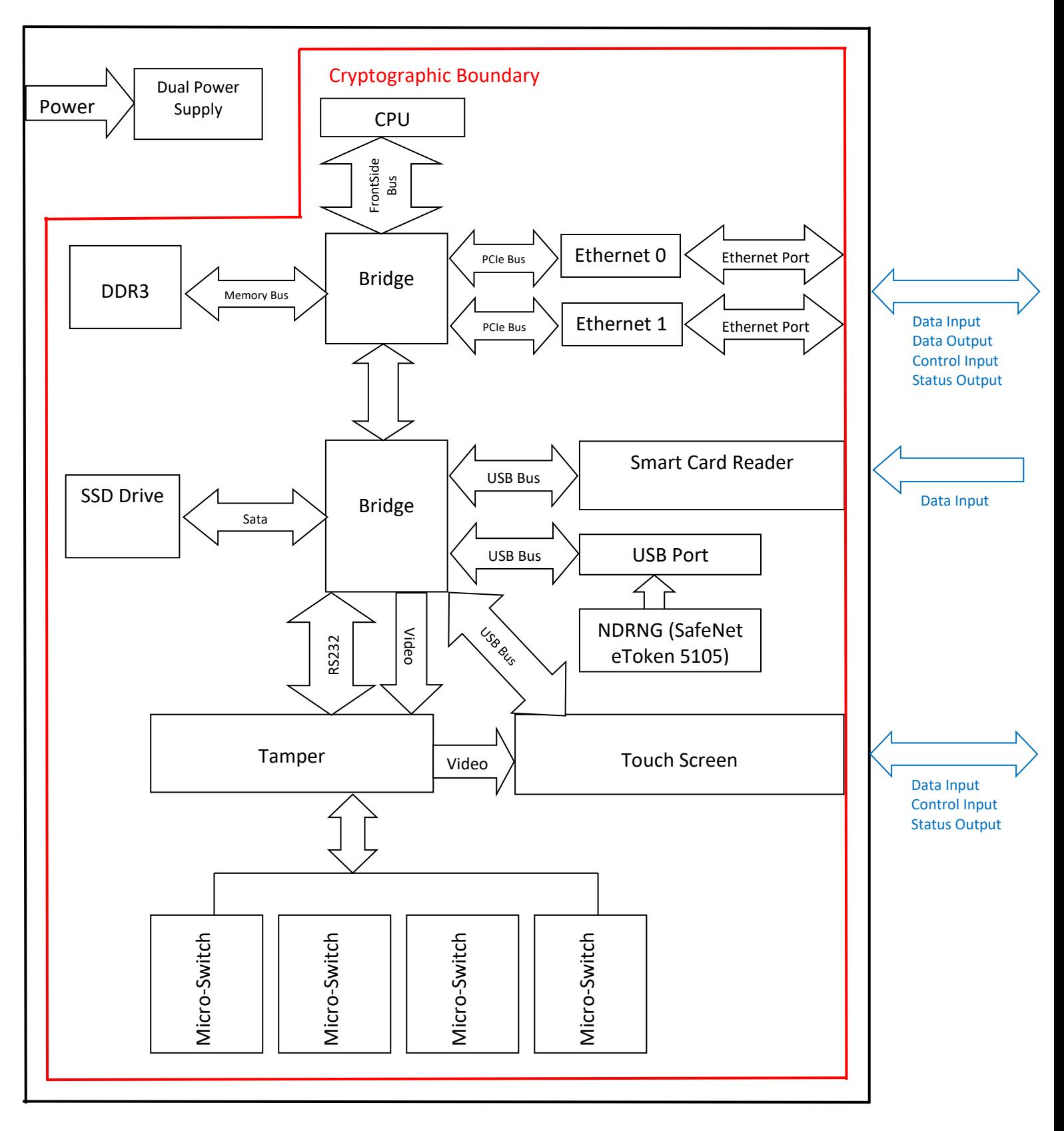

<span id="page-11-0"></span>*Figure 3 – DocuSign HSM Appliance Hardware Block Diagram*

# **3.4 DocuSign HSM API**

All requests for cryptographic services are done through the DocuSign HSM Appliance API. This API, written primarily in C and based on RPC (Remote Procedure Calls), provides a high-level interface to the cryptographic services provided by the module, thus masking many of the complexities of cryptography from the developer. Figure 4 depicts this API model.

Status information can also be sent via syslog protocol to a syslog server, via SNMPv2 traps to an SNMP server or to a cloud based event monitoring system. This status information is sent using the network ports of the module.

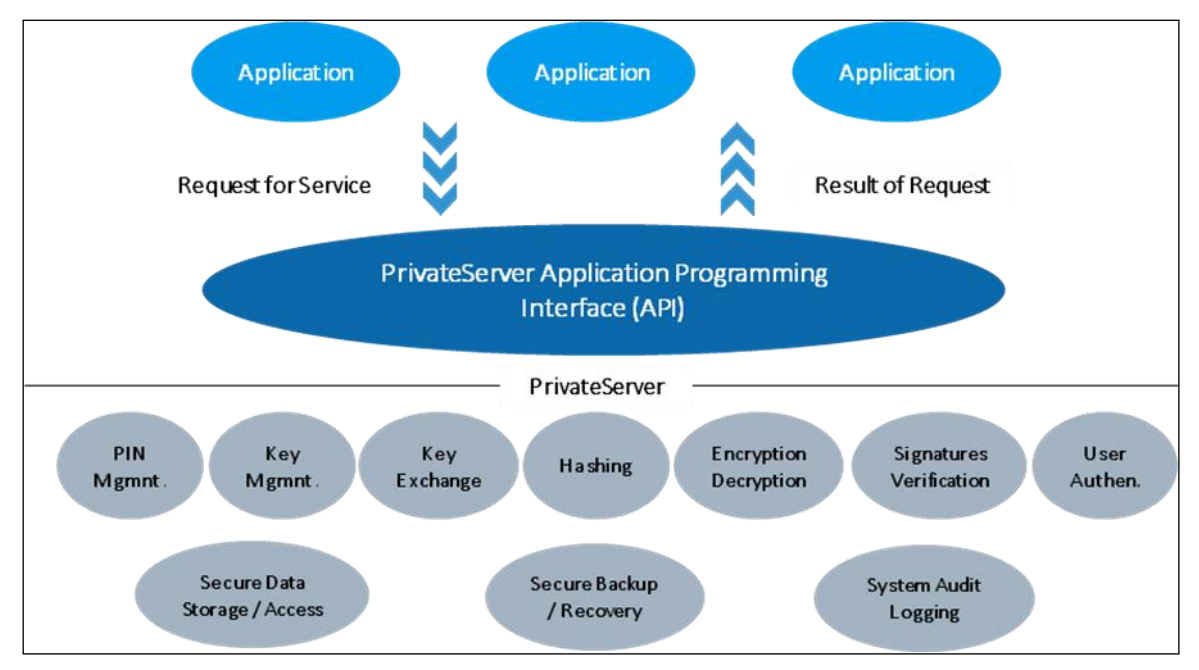

*Figure 4 – DocuSign HSM Appliance API Model*

# <span id="page-12-0"></span>**3.5 Database Replication**

The database replication is an automatic mechanism that synchronizes all information among appliances that operate in load balancing/high availability environment. The mechanism establishes an encrypted session using one-way TLS 1.2 protocol between the two servers. Then, a challenge-response using the critical key for symmetric authentication for database replication is performed to authenticate the server and confirm it was initialized with the same key. Only then, the encrypted and MACed database records with the corresponding Critical database keys, are sent over this secure channel.

# **3.6 Code Printing**

A special license can enable DocuSign HSM Appliance printing codes to a network printer. A client application will interface the appliance through the normal data input interface. The application will either send the code encrypted or direct the appliance's service to calculate a new code for the given user. The code will be sent non-encrypted to the network printer that will use a special paper for concealing the code.

The code printing is not available without special request because it is disabled in the manufacturing process. Only if client wants code printing it is enabled during manufacturing and the appliance will operate in non-FIPS mode.

# **3.7 Roles and Services**

The DocuSign HSM Appliance supports multiple, simultaneous operators. A database record entry is created by the appliance for each operator and contains the operator name, authorization bits, quotas for operator temporary keys created by the operator, the certifier (CA) of the operator, and the minimum access level. The authorization mask controls the operator's permissions. Additional optional attributes are user password for password based authentication and X.509 certificate for RSA based authentication.

There are two primary roles an operator can hold, User/Application and Supervisor (Crypto-Officer):

## **3.7.1 Supervisor (Crypto-Officer) Role**

The Supervisor is responsible for operator and key management, module initialization and startup, and the module's configuration. All authorization bits are turned on (i.e., 0xFFFFFFFF) for the Supervisor.

There can be only one individual holding the role of Supervisor. Only the Supervisor may possess the smart cards and passwords necessary to initialize and startup the module. This must be done locally, using the appliance's smart card reader. No other operator that can authenticate using this local interface. By connecting directly through the appliance, the Supervisor has the ability to access certain management operations of the module, including:

- Initializing the module and its databases
- Starting the module
- Configuring the module's IP information
- Resetting a tamper condition

## **3.7.2 User/Application Role**

The User/Application is for accessing the cryptographic services provided by the module. The User logs into the module remotely from a device that communicates with the appliance's application program interface using the RSA challenge-response protocol or uid/password. None of the authorization bits (see table 5 for the functionality listing of those bits) are turned on (i.e., 0x00000000) for the User.

A User must first authenticate to the module, there are two authentication schemes:

#### • **RSA based Authentication scheme**

In this scheme, after a successful authentication, an encrypted session is created. The RSA challenge-response protocol used by the module is standard two-way TLS 1.2 session using TLS\_RSA\_WITH\_AES\_256\_CBC\_SHA256 mechanism. It is used to authenticate the operator and to establish a temporary session key (that is destroyed at the close of the session). Through this session, the operator may perform the cryptographic services for which they have permissions.

The session keys (MAC and encryption/decryption) are negotiated during authentication of a user when creating a session. The appliance creates these keys during the opening of an encrypted session, and they are destroyed when the session is terminated. These keys are temporary and are only stored in volatile memory.

#### • **User ID / Password authentication scheme**

This authentication method can be established over one-way TLS 1.2 encrypted session or over a non-encrypted session.

Through this session, the operator may perform the cryptographic services for which they have permissions.

Any operation that either imports a key or exports a key from the module is restricted when the authentication is over non-encrypted session, Also, any change password or set password operation must be done over encrypted session.

#### **3.7.3 Authentication**

The DocuSign HSM Appliance employs identity-based authentication of operators through either the RSA challenge-response mechanism or the User ID/Password authentication mechanism.

#### **RSA challenge-response Authentication**

The RSA challenge-response mechanism requires the exchange and verification of the operator's private key over standard two-way TLS 1.2 authentication protocol. All keys used for authentication are private keys generated externally and certified by a CA signature. The challenge is signed using a 2048 bit RSA key which has security strength of 112 bits. Therefore, the probability that random access will succeed is far less than one in 1,000,000 attempts since the probability of getting the same result is 2^112. Since there is a single server's RSA decrypt involved in every authentication attempt, and the appliance is capable of performing a maximum of 1000 RSA 2048 sign operations per second, the probability of a successful random attempt during a one-minute period is 1 in  $2^112/(1000*60)$ , (equal to 1 in 8.65\*10^28) which is far less than one in 100,000 attempts.

#### **User ID/Password Authentication**

In the case that the user ID/Password authentication scheme is used, the minimal password length is 6 alphanumeric characters so the number of combinations is 72^6 = 139\*10^9. This means that the probability a random access will succeed is far less than one in 1,000,000 attempts using this authentication mechanism. In addition, upon a failed authentication attempt, a delay of 500ms will occur before the failure response is returned to the client. Since only up to 1000 sessions can be opened simultaneously the probability of a successful random attempt during a one-minute period is 1 in 72^6/(1000\*60\*2), (equal to 1 in 1.1\*10^6) which is far less than one in 100,000 attempts. There is no limitation to the maximum password length.

#### **Direct Authentication from Console**

The Supervisor possesses the smart cards and passwords necessary to initialize and startup the appliance. The Supervisor can log into the module locally using the smart cards or remotely using the RSA challenge-response protocol. A Supervisor attempting to

authenticate directly to the module through the touch screen port must use the Startup smart card and password. The smart card password must be at least 6 alphanumeric characters. This yields a minimum of  $64^{\circ}6=6.87^{\circ}10^{\circ}10$  (over 1,000,000,000) possible combinations. Therefore, the probability a random access will succeed is far less than one in 1,000,000 attempts using this authentication mechanism. After twelve failed authentication attempts the Startup smart card is locked. Therefore, a successful random attempt during a one-minute period is 1 in 64^6/12, (equal to 1 in 5.72\*10^9) which is far less than one in 100,000 attempts.

The module also suppresses feedback of authentication data being entered by returning '\*' characters. The maximum password length is 50 characters long.

**Remark:** It is possible to configure DocuSign HSM Appliance such that there is no need to enter the Startup smart card as part of starting the module. In this configuration all critical keys are loaded from the tamper device into the volatile memory upon startup.

#### **3.7.4 Services**

Table 3 provides a high-level summary of the services used by the module in approved mode.

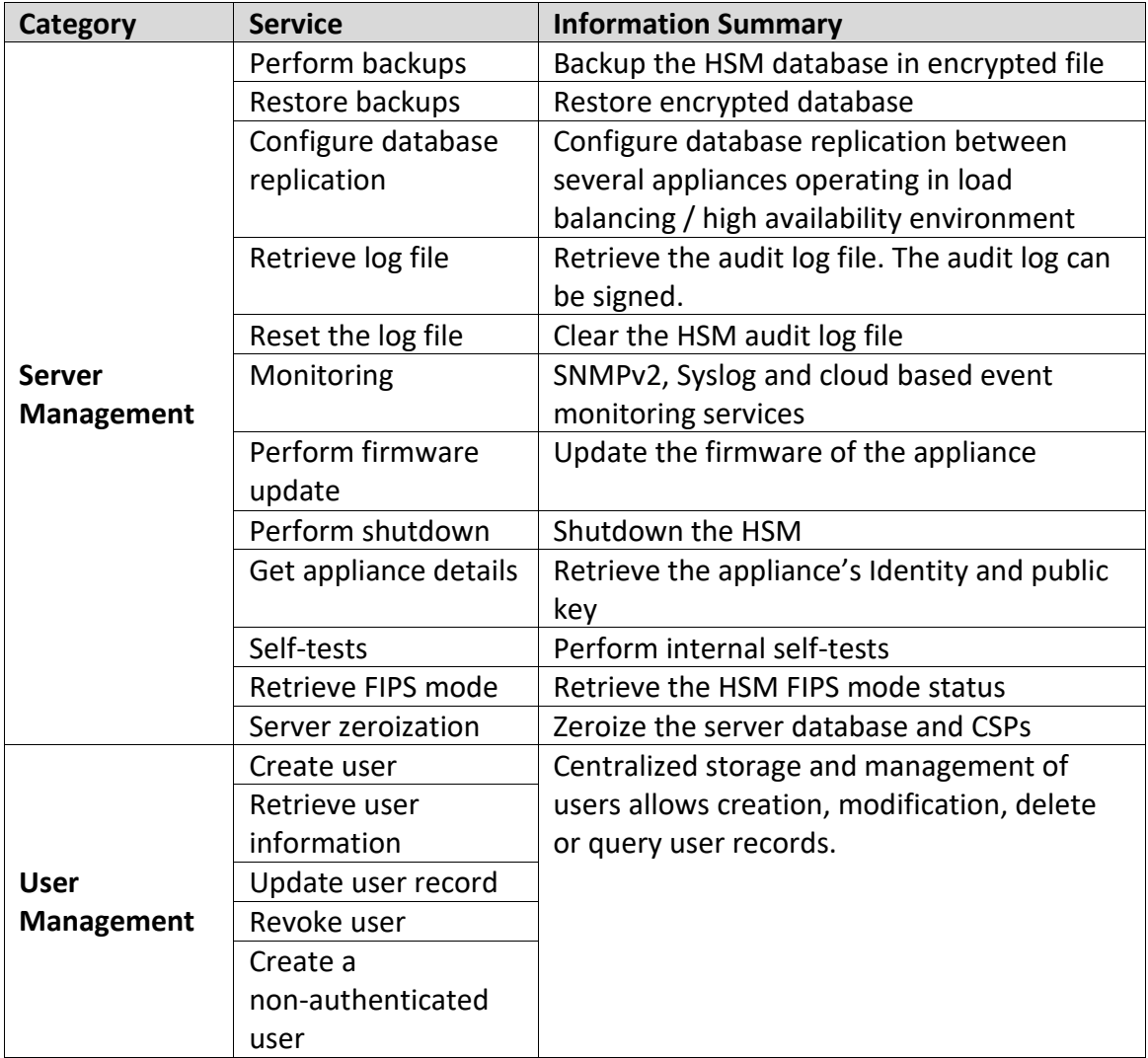

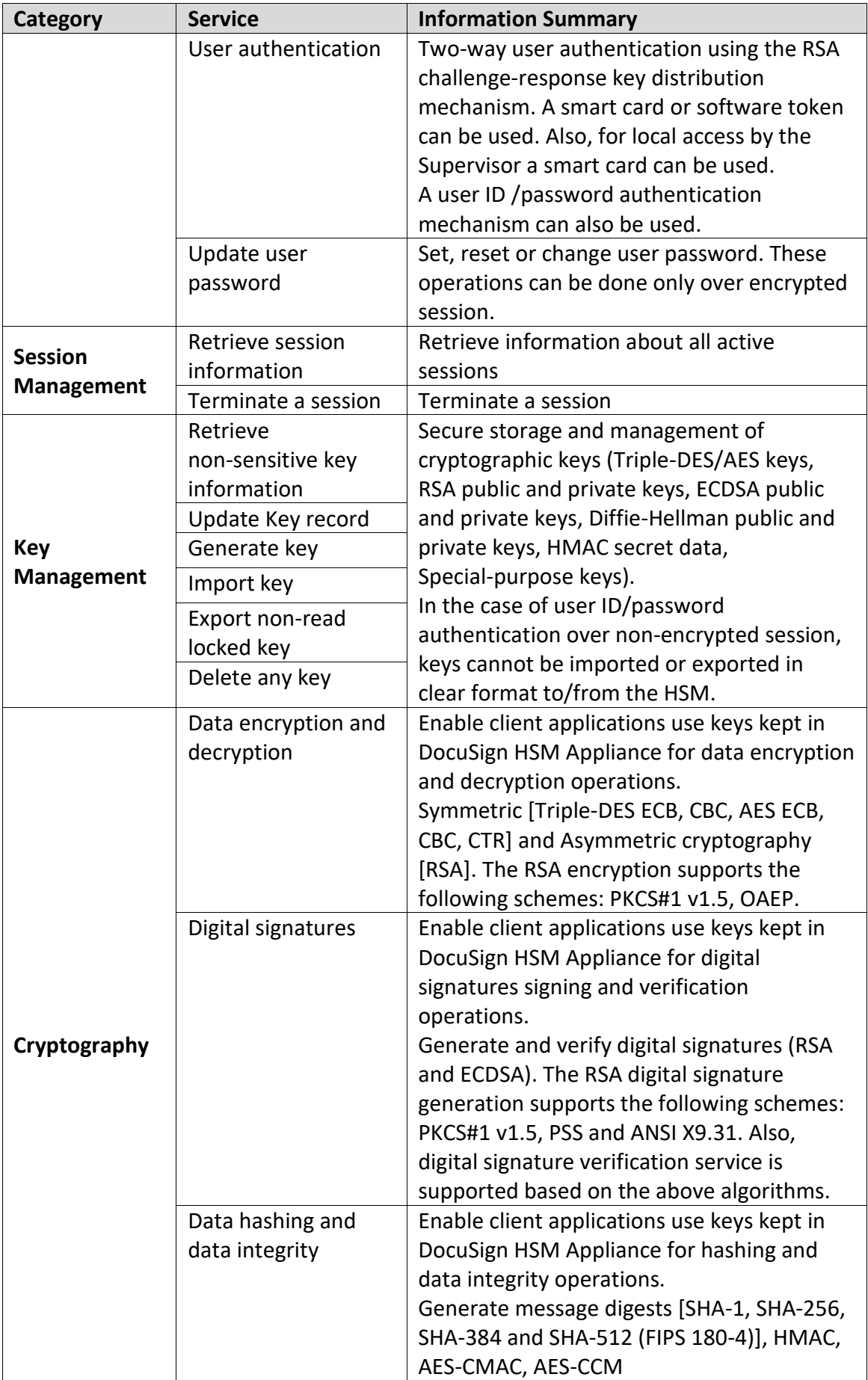

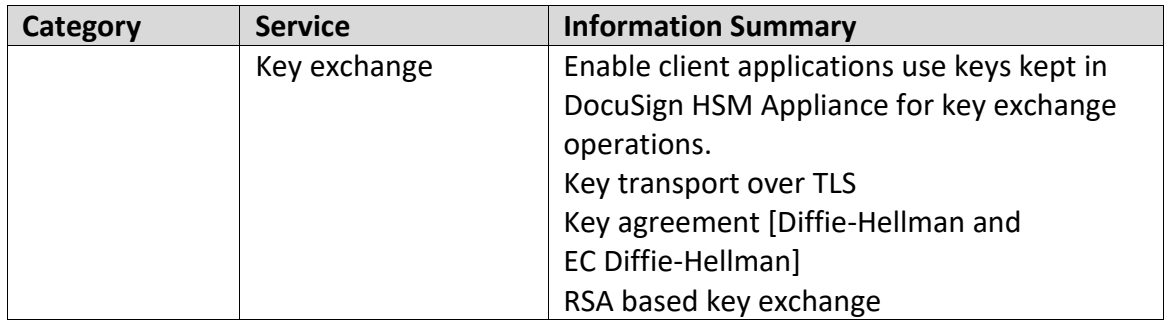

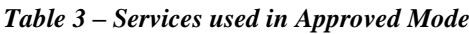

<span id="page-17-0"></span>Table 4 provides a high-level summary of the non-approved services provided by the module.

| <b>Service</b>                                  | <b>Information Summary</b>                           |
|-------------------------------------------------|------------------------------------------------------|
| Data encryption and decryption                  | Symmetric [DES, DES Stream, FF3]                     |
| Digital signatures                              | Generate and verify digital signatures [RSA ISO9796] |
| Data hashing                                    | Generate message digests [ARDFP, MD5]                |
| Data integrity                                  | Generate message MAC [DES MAC]                       |
| Data authenticated encryption<br>and decryption | Encrypt and decrypt [AES-GMAC GCM]                   |
| Code printing                                   | Print user code on a network printer                 |

*Table 4 – Non-Approved Services*

<span id="page-17-1"></span>Table 5 shows each specific service, which role has access to it and which CSP is used and in which access control (Read, Write, Execute). Refer to table 9 for the description of the CSP used by each operation.

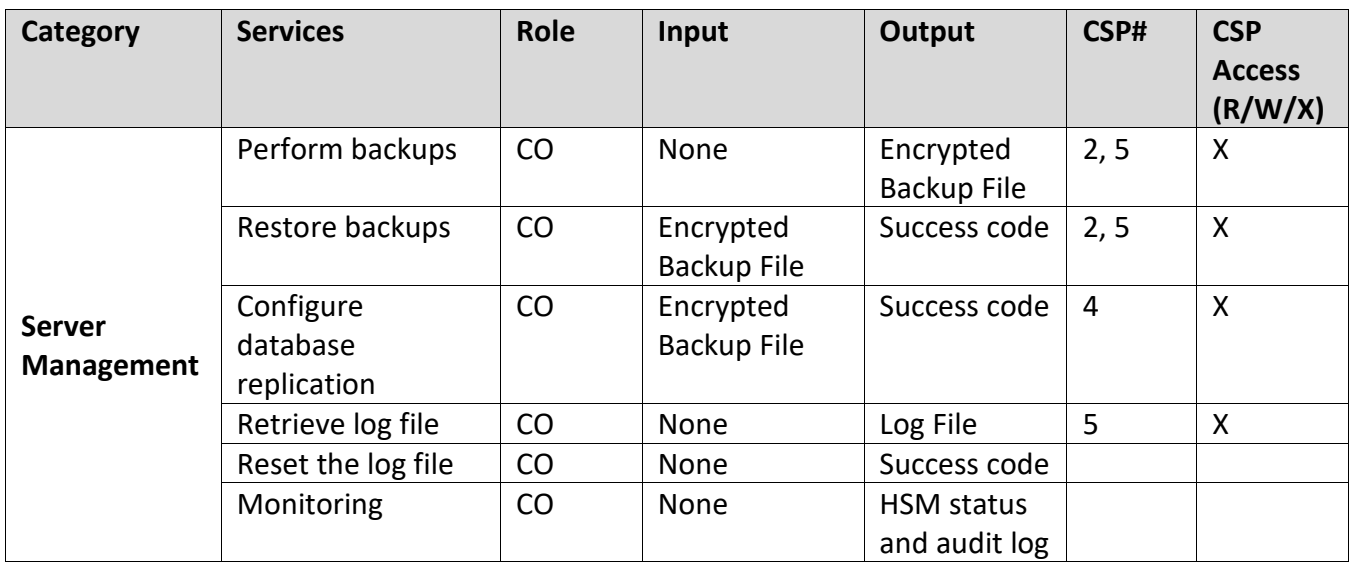

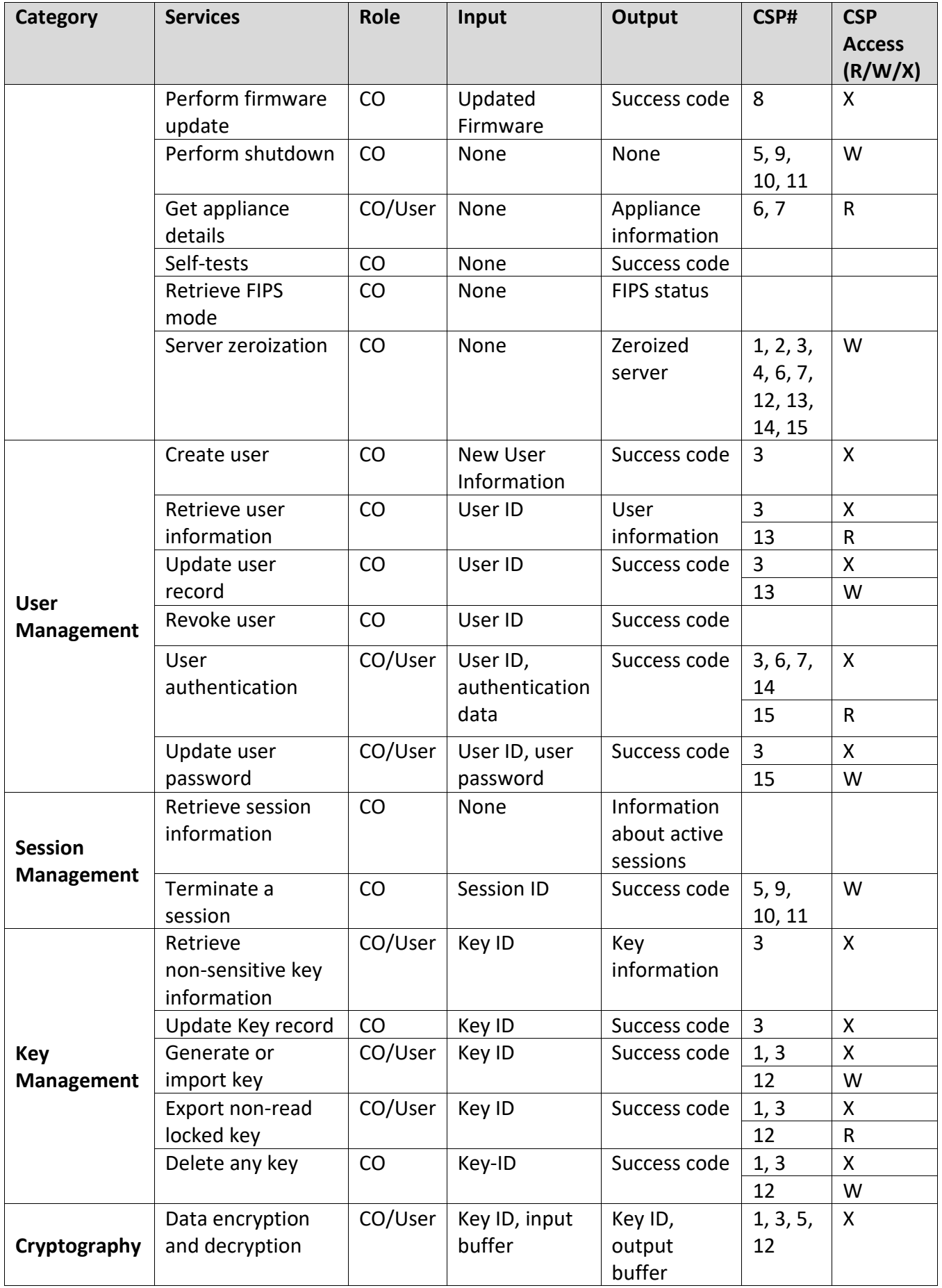

| Category | <b>Services</b>                    | Role    | Input                   | <b>Output</b>               | CSP#           | <b>CSP</b><br><b>Access</b><br>(R/W/X) |
|----------|------------------------------------|---------|-------------------------|-----------------------------|----------------|----------------------------------------|
|          | Digital signatures                 | CO/User | Key ID, input<br>buffer | Key ID,<br>output<br>buffer | 1, 3, 5,<br>12 | X                                      |
|          | Data hashing and<br>data integrity | CO/User | Key ID, input<br>buffer | Key ID,<br>output<br>buffer | 1, 3, 5,<br>12 | X                                      |
|          | Key Exchange                       | CO/User | Key ID, input<br>buffer | Key ID,<br>output<br>buffer | 1, 3, 12       | X                                      |

*Table 5 – Role Access to each Service*

<span id="page-19-0"></span> $1.$  X means that the key is used for executing cryptographic operation.

<sup>2.</sup> W or R is relevant to User keys that can be imported or exported via encrypted session, depending on the key definitions.

<sup>3.</sup> The temporary session keys, CSPs 9, 10 and 11, are used for executing encryption and MAC operations on the session information.

4. The DRBG CSPs, 16, 17 and 18 are used for executing cryptographic operations to generate random numbers.

# **3.8 Cryptographic Algorithms and Secure Key Management**

The DocuSign HSM Appliance supports a variety of cryptographic algorithms, and implements these algorithms based on the cryptographic standards. It provides the following FIPS 140-2 approved algorithms:

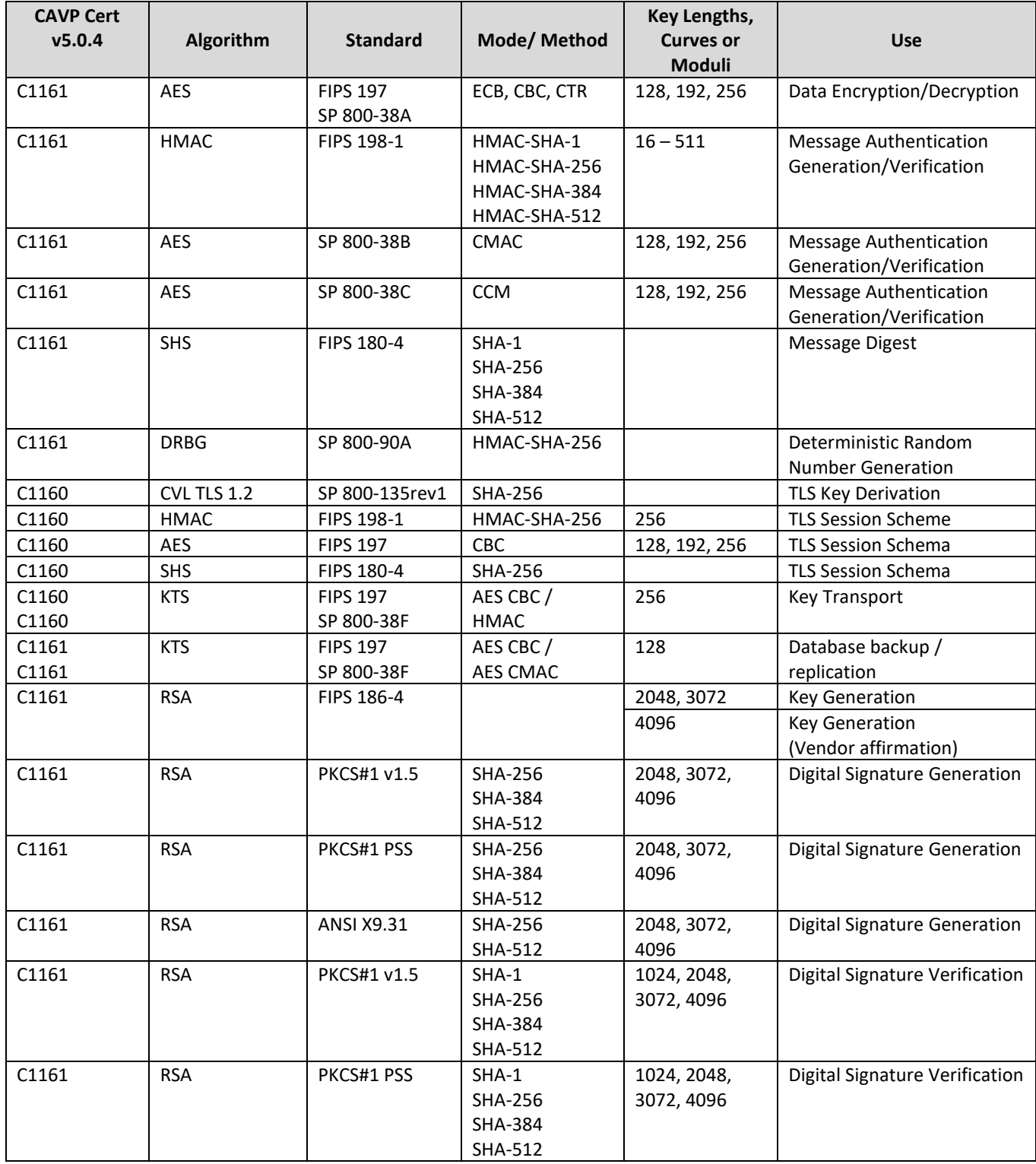

## **3.8.1 Approved Algorithms**

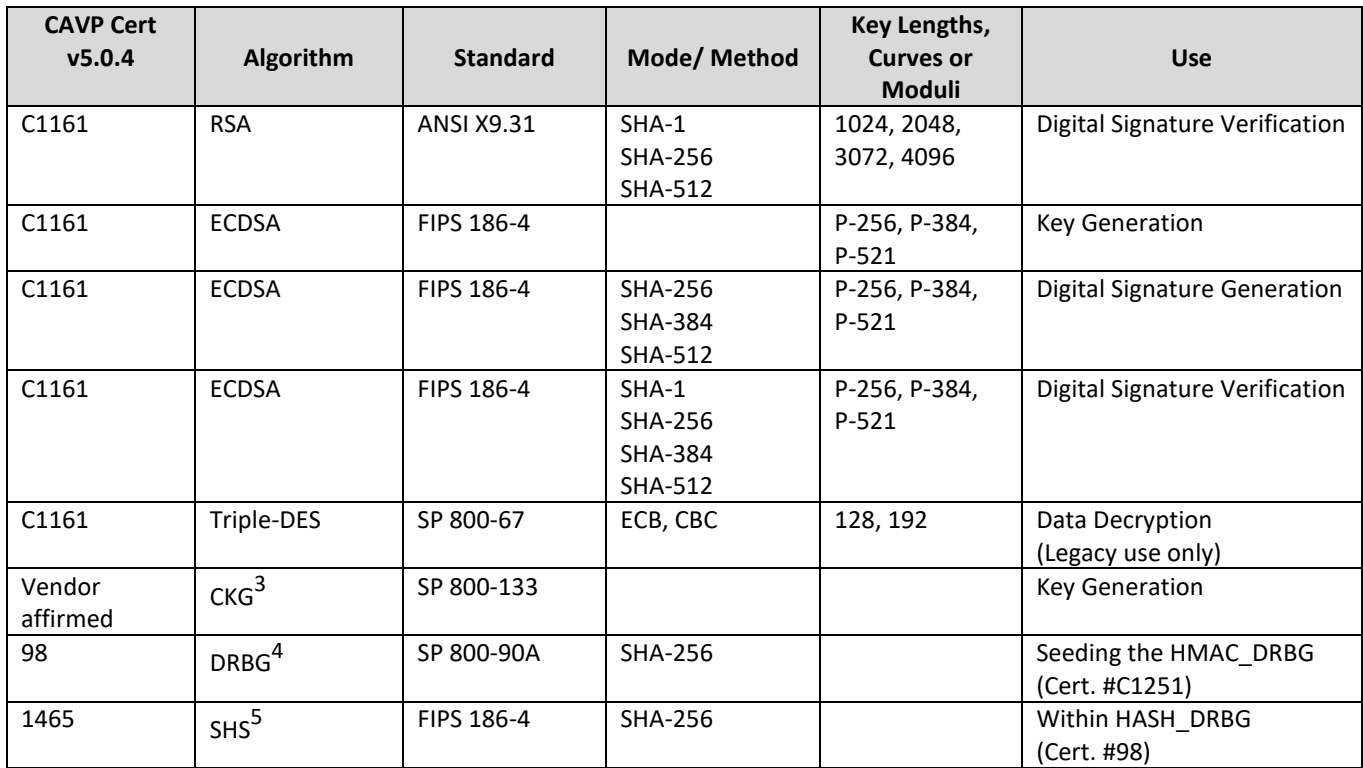

 $1$  No parts of the TLS protocol, other than the KDF, have been tested by the CAVP and CMVP

<sup>2</sup> AES-GCM, AES-GMAC, Triple-DES-CMAC and Triple-DES-ECB were CAVP tested but are not used in Approved mode

<sup>3</sup> The unmodified output of the DRBG is used for symmetric key generation and seed for asymmetric key generation

<sup>4</sup> Implemented by the internal Safenet eToken 5105 (FIPS 140-2 Validation #1883)

<span id="page-21-0"></span> $5$  Used by the instantiate and reseed algorithms within the Safenet eToken 5105's HASH\_DRBG

*Table 6 – Implemented Algorithms and FIPS Approved algorithms*

#### **3.8.2 Non-Approved Algorithms**

The module supports the following Non-FIPS approved, but allowed, algorithms:

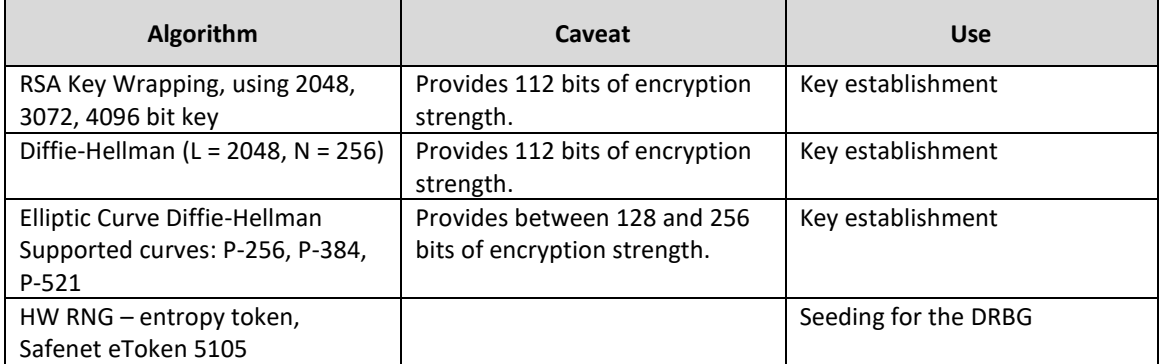

<span id="page-21-1"></span>*Table 7 – Non-Approved, Allowed algorithms*

The following algorithms cannot be used when module is operated in FIPS mode:

| <b>Algorithm</b>                                | <b>Use</b>                                          |
|-------------------------------------------------|-----------------------------------------------------|
| MD5 (RFC 1321)                                  | Message Digest                                      |
| DES-MAC (FIPS 46-3) in CBC mode                 | Message Digest                                      |
| ARDFP (a proprietary hashing algorithm)         | <b>Message Digest</b>                               |
| RSA cipher with ISO9796 padding                 | Digital Signature Generation                        |
| DES Stream (a proprietary encryption algorithm) | Data Encryption/Decryption                          |
| DES (FIPS 46-3) in ECB and CBC modes            | Data Encryption/Decryption                          |
| Triple-DES (SP 800 67)                          | Data Encryption                                     |
| (Cert. #C1161, non-compliant)                   |                                                     |
| Triple-DES-MAC (FIPS 197)                       | Message Authentication Calculation                  |
| (Cert. #C1161, non-compliant)                   |                                                     |
| Triple-DES CMAC (SP 800-38B)                    | <b>Message Authentication</b>                       |
| (Cert. #C1161, non-compliant)                   |                                                     |
| AES GCM (SP 800-38D)                            | Data Encryption-Signature / Verification-Decryption |
| (Cert. #C1161, non-compliant)                   |                                                     |
| AES GMAC (SP 800-38D)                           | Message Authentication                              |
| (Cert. #C1161, non-compliant)                   |                                                     |
| FF3 (SP 800-38G; non-compliant) radix 10 or 61  | <b>Format Preserving Encryption</b>                 |

*Table 8 – Non-Approved Algorithms*

<span id="page-22-0"></span>The DocuSign HSM Appliance stores all non-volatile keys in the database. The database is stored encrypted (with AES-128) on the appliance's internal hard drive. Within the database, keys have properties associated with them. These properties determine which operations may be performed on a particular key and establish which users are authorized to carry out these operations.

There are two levels of access to the keys stored on the module, Owner and User. Each key maintains a list of Owner IDs and User IDs. This should not be confused with the User Role as both levels of access are applicable to the User or Supervisor Role. The Owner of a key can perform all operations on the key and can grant or revoke key access rights to other entities. The User of a key may access it for cryptographic operations only and is not able to read the key or perform administrative functions on it.

When a user is authenticated to the DocuSign HSM Appliance, his/her user identity is defined. When accessing a key for the purpose of management or usage, this user identity is checked against the owner IDs list or user IDs list depending on the required operation.

User Keys are keys that are generated upon request or input by the user for various key operations. User keys consist of two types of keys: User Normal Keys, and User Temporary keys. Users choose what type of key they want to create or input. Users can generate or input any of the following key types: Triple-DES keys, AES 128, 192 and 256 bit keys, RSA 2048, 3072 or 4096 bit keys, ECDSA P-256, P-384, P-521 curves and HMAC secret data. The only difference is that a User Normal key can be reused whereas a User Temporary key cannot. User Normal keys are stored in memory and then written to the database before the close of a user session. User Normal keys can be reloaded by the user for a new user

session. User Temporary keys are only stored in memory and are erased upon close of a user session.

### **3.8.3 Initial Configuration**

The DocuSign HSM Appliance has four AES-128 critical keys which are generated using an external smart card reader. One half of each of the critical keys is stored on the Startup smart card and the other halves are stored on the Init smart card. During the initial configuration, the first half of the critical keys is read from the Init smart card and stored inside the internal tamper device. The second half of the keys is read from the Startup smart card into the module's volatile memory. The critical keys are then created by XORing the split keys from the Startup smart card and Init smart card and loading the result into the appliance's volatile memory. When the appliance is on, the critical keys are only stored in volatile memory.

When the module is powered off, only the volatile memory is erased. Only the Startup smart card is required to start the appliance.

In case of tamper event, both the module's volatile memory and the tamper device memory are erased. Thus, both the Init and Startup smart cards are required to reset the tamper event and start the appliance again.

It is possible to configure DocuSign HSM Appliance such that there is no need to enter the Startup smart card as part of starting the module. In this configuration (Unattended mode) all the appliance's critical keys content is kept inside the internal tamper device and erased upon a tamper event.

The four critical keys are used for the following internal operations:

- Encrypting key values in the keys database
- Encrypting the database during a backup operation
- Checking the integrity of database records using a MAC key
- Symmetric authentication for database replication

The Special-Purpose keys are only used for internal operations on the appliance. These keys include the customer's organization-wide root public key, appliance's RSA private/public key pair, the appliance's critical keys, and the appliance's key for continuous operations context encryption.

Public keys and certificates stored in the public key database are inaccessible through the anonymous services (anonymous services are enabled when operating in non-FIPS 140-2 compliant mode). Certificates loaded onto the module must be signed by the organization's private key and this signature is verified before addition to the public key database.

In the FIPS 140-2 compliant mode of operation, all operator sessions are authenticated and encrypted so that no secret or private keys are passed in or out of the module unprotected. In the case of a User ID/Password authenticated session is over non-encrypted session, no key can be imported or export from the module in non-encrypted format. Also any change password or set password operations can be done over an authenticated and encrypted session.

The module also provides the ability to back up the key database in encrypted form.

Table 9 provides a list of all keys and their types.

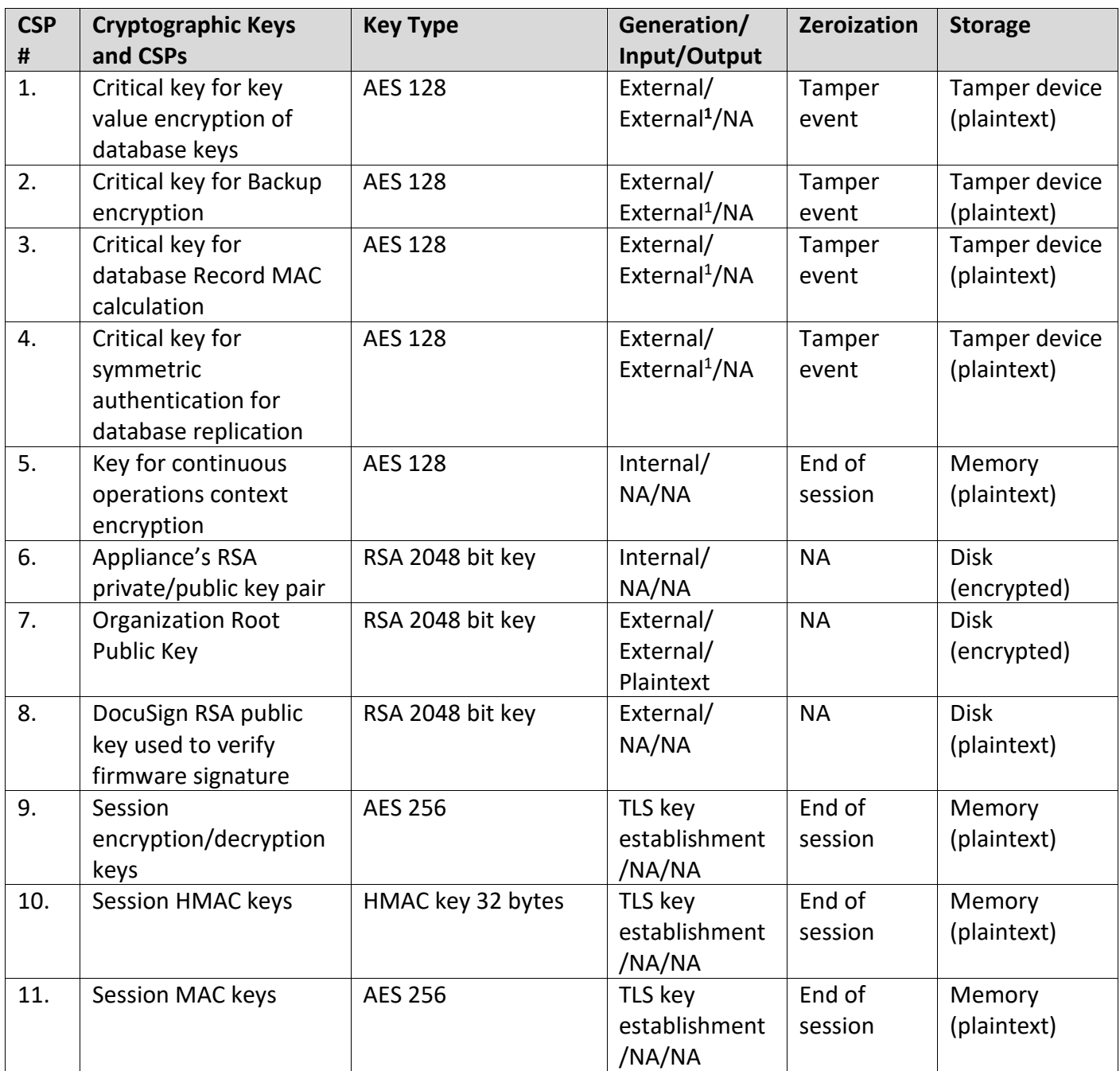

<sup>&</sup>lt;sup>1</sup> Imported to the appliance from Init smart card and Startup smart card during Module Initialization or tamper reset operation

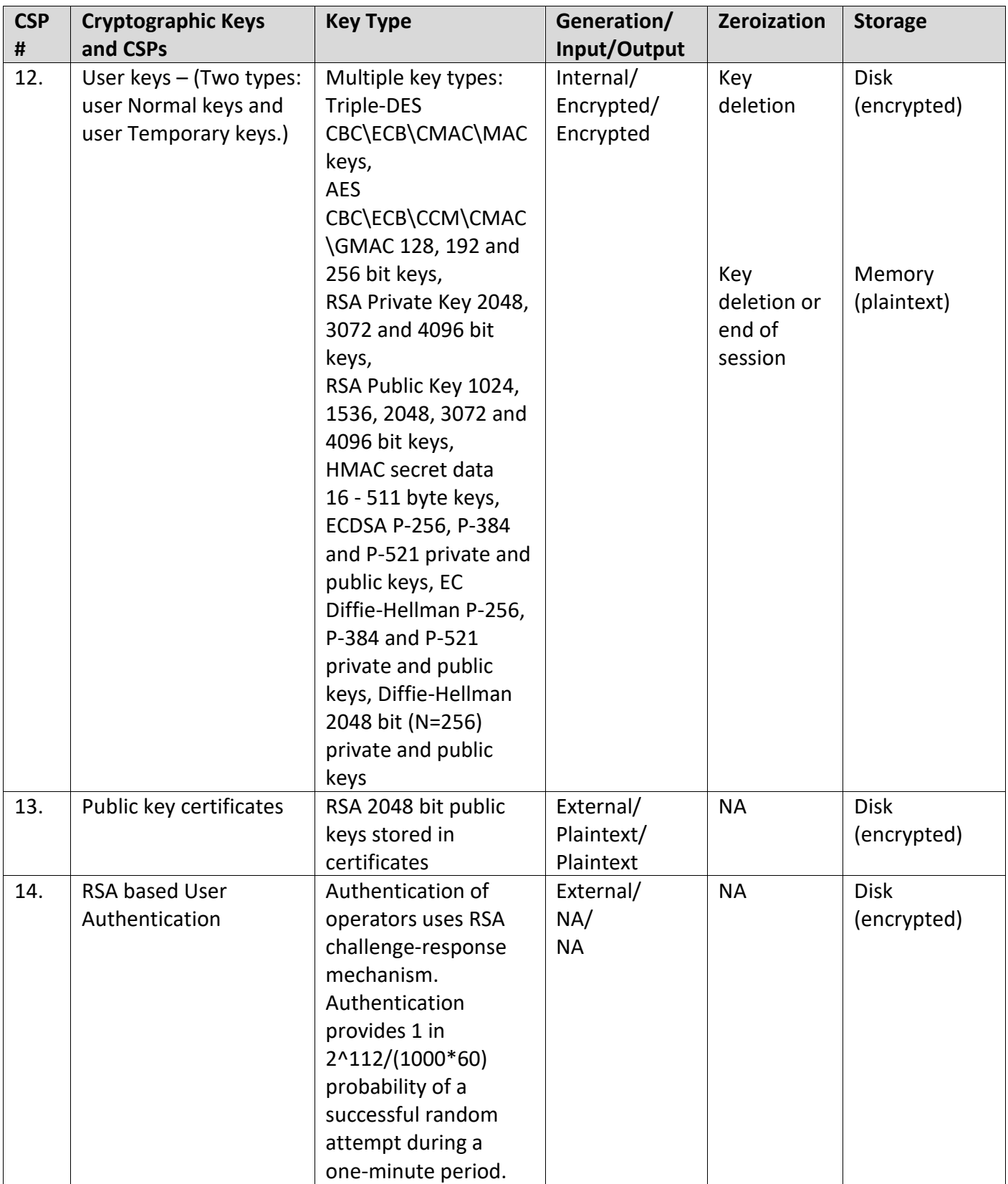

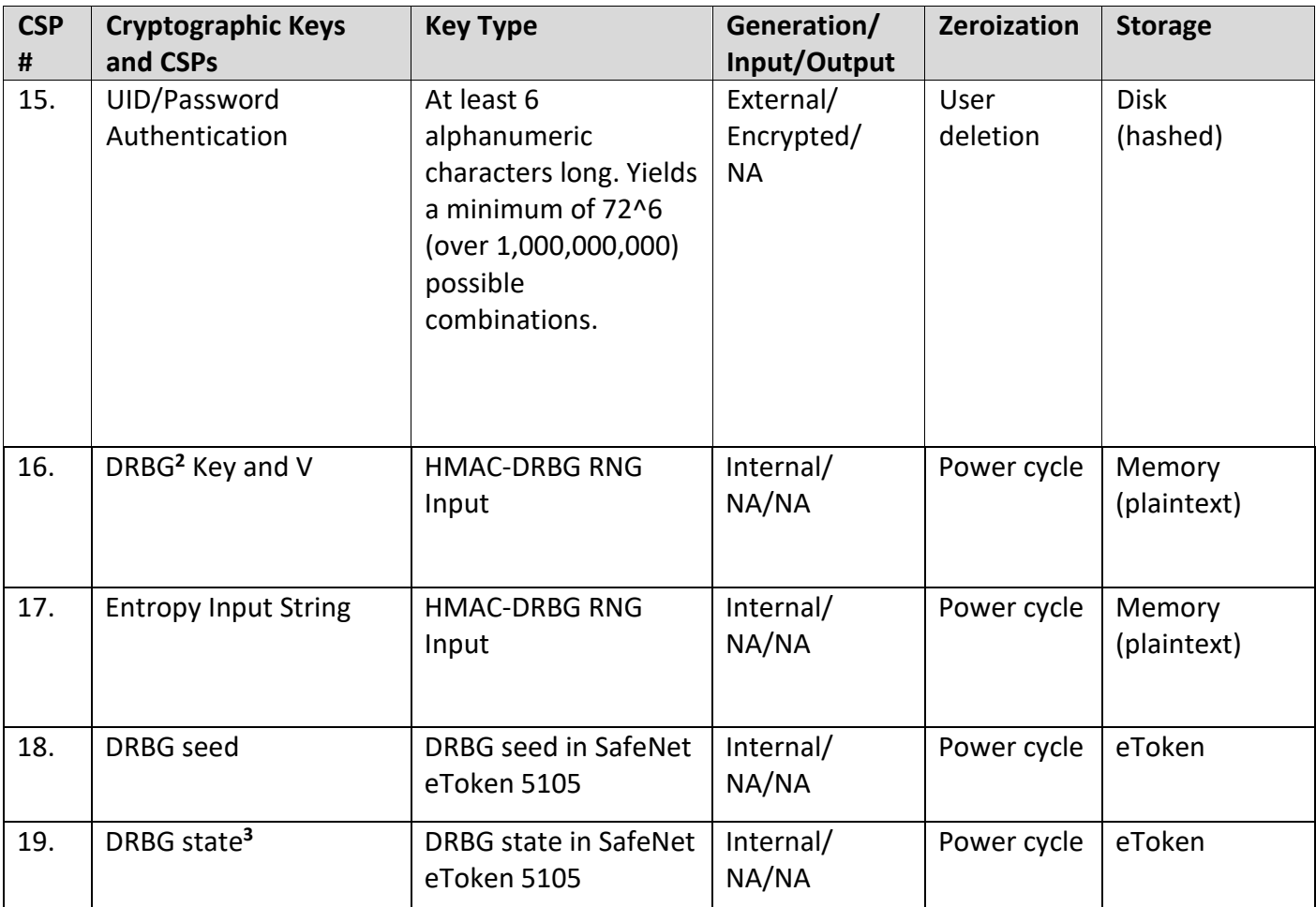

<span id="page-26-0"></span>*Table 9 – Keys and CSPs*

<sup>&</sup>lt;sup>2</sup> The DRBG Key, which is of size 256bit is based on a 256bit random seed that is retrieved from an internal SafeNet eToken 5105 (FIPS 140-2 validation #1883).

The estimated entropy is at least 5.74/8, which means that a random seed of 256bit, will produce minimum entropy of 184bit. This estimate is based on initial assumption of full entropy received from eToken modified by own estimation over conditioned samples output from eToken's DRBG to the remark.

This assumes a residual security risk results from the incomplete testing of a third-party entropy source.

<sup>&</sup>lt;sup>3</sup> The DRBG State is associated with the internal DRBG (eToken). The internal DRBG state is not accessible to the Appliance and is zeroized when the Appliance powers off.

All symmetric keys and generated seeds for asymmetric key generation are unmodified output from the Approved HMAC\_Based DRBG

# **3.9 Self-Testing**

The DocuSign HSM Appliance monitors firmware operations through a set of self-tests to ensure proper operation in accordance with FIPS 140-2. The module includes the following self-tests:

#### **3.9.1 Critical Function Tests**

#### **Low-Level Hardware Tests**

When power is first applied to the module, the hardware performs a series of checks to ensure it is functioning properly.

#### **Statistical Random Number Generator test**

Perform statistical tests on the output of the Random Number Generator.

#### **Return codes for DocuSign HSM Appliance initialization**

As the various software subsystems are initialized, the return codes are checked for success to verify the subsystems were initialized successfully.

#### **Find key database and open key database test**

Check whether the key database path is properly set in the environmental variables and whether the key database can be opened.

#### **Startup RSA Pairwise Consistency test**

Test RSA encrypt/decrypt operation

#### **3.9.2 Power-Up Self Tests**

#### **Firmware Integrity Test**

After the hardware tests, the module performs RSA digital signature verification to ensure firmware has not been modified.

#### **Cryptographic Algorithm KATs**

Known Answer Tests (KAT) are run at power-up for the Triple DES and AES encryption/decryption, Message Authentication Codes and Hash Algorithms.

- DES Encrypt KAT
- DES Decrypt KAT
- Triple-DES-CBC and Triple-DES-ECB Encrypt KATs
- Triple-DES-CBC and Triple-DES-ECB Decrypt KATs
- AES128, AES192, AES256 CBC and ECB Encrypt KATs
- AES128, AES192, AES256 CBC and ECB Decrypt KATs
- DES-MAC KAT
- Triple-DES-MAC KAT
- SHA-1 KAT
- SHA-256 KAT
- SHA-384 KAT
- SHA-512 KAT
- HMAC-SHA1/SHA256/SHA384/SHA512 KATs
- Triple-DES-CMAC KAT
- AES-CMAC KAT
- AES-CCM KAT
- AES\_CTR KAT
- HMAC\_DRBG KAT<sup>4</sup>
- AES128 OpenSSL Encrypt KAT
- AES128\_OpenSSL Decrypt KAT
- AES192 OpenSSL Encrypt KAT
- AES192\_OpenSSL Decrypt KAT
- AES256\_OpenSSL Encrypt KAT
- AES256\_OpenSSL Decrypt KAT
- SHA-256\_OpenSSL KAT
- HMAC-SHA-256\_OpenSSL KAT
- TLS PRF OpenSSL KAT

#### **Startup RSA Digital Signature Test**

- RSA Sign KAT
- RSA Verify KAT

#### **Startup ECDSA Pairwise Consistency Test**

Test sign/verify using ECDSA to ensure the correct operation.

#### **3.9.3 Conditional Tests**

#### **RSA Key Generation Pairwise Consistency Test**

All RSA operations are tested to ensure the correct operation of the RSA key generation, encryption/decryption, and signatures.

#### **ECDSA Key Generation Pairwise Consistency Test**

All ECDSA operations are tested to ensure the correct operation of the ECDSA key generation, and signatures.

#### **Continuous RNG test (for HMAC\_DRBG)**

DocuSign HSM Appliance random is based on a non-deterministic seed that is generated by the approved DRBG (Cert. #98) of internal SafeNet eToken 5105 (FIPS 140-2 validation #1883).

The seed is updated every minute and checked for continuous test based on comparison against last saved value.

The output of the HMAC\_DRBG algorithm is checked for continuous test and statistical errors.

If any of the tests fails, the module enters the error state.

Continuous RNG test for DRBG output (for DRBG Cert. #98)

<sup>4</sup> DRBG KAT for Cert. #C1161 is performed by the module. DRBG KAT for Cert. #98 is performed by the SafeNet eToken 5105.

#### **Firmware Update Test**

Module firmware can only be remotely upgraded from the management system with proper authentication to the module. However, in order to strictly control the loading of new firmware to the appliance, the new firmware must be digitally signed by DocuSign. The load of a firmware update takes place using RSA signatures. The successful load of this update would render the module non FIPS validated unless the update has also been validated.

## **3.10 Mitigation of Other Attacks**

The DocuSign HSM Appliance does not include any mechanisms to prevent against special attacks.

# **4 Module Delivery**

When the cryptographic officer receives the appliance, he/she needs to make sure that it was not damaged, tampered or opened during the delivery. Upon delivery, the cryptographic officer must follow the instructions below:

- Check the appliance's case for any evidence of physical tampering.
- Check the tamper evident cans on the back of the appliance and make sure they are not damaged (see Figure 1 – [Tamper Evident cans\)](#page-7-0). The cans would be damaged if the appliance's case has been opened.
- Verify that the serial numbers of the tamper evident cans match the documentation (COC – Certificate of Compliance) received with the appliance.
- Turn on the module and verify that tamper LED is not blinking and that it starts correctly without error massage that tamper event had occurred.
- If you think that the appliance has been tampered with, contact DocuSign Support via the following web page: [https://support.docusign.com/en/contactSupport.](https://support.docusign.com/en/contactSupport) A DocuSign support person will return to you shortly, helping with the tamper situation or any other issue you may encounter.

# **5 FIPS 140-2 Level 3 Approved Mode**

In FIPS approved mode of operation an authenticated session must be used. The supervisor role can define for every user whether to use the RSA based authentication scheme or the User ID/Password authentication scheme.

The supervisor role must use the four smart cards (Master, Init, Startup and Root smart card) during pre-operational initialization of the module. The Master smart card is shipped with each DocuSign HSM Appliance and belongs to the specific appliance. It serves as a logical key to access sensitive operations such as performing the pre-operational initialization.

The module is then configured to require the Startup smart card during standard initialization. It is possible to configure DocuSign HSM Appliance such that there is no need to enter the Startup smart card during the initialization of the module. In this configuration all appliance's critical keys content is kept inside the internal tamper device and erased upon a tamper event. This can be configured by using the Unattended Mode option in the appliance's console. When configuring the module to require no Startup smart card, the supervisor will be prompted to insert the Startup smart card as well as enter the Startup smart card password. Upon success, this will enable the unattended startup configuration. The Unattended Mode option in the appliance's console can also be disabled following the same procedures.

The module is shipped with either a FIPS 140-2 approved or non-approved mode. This is as requested by the customer at the time of purchase.

In order to switch a module to a FIPS 140-2 approved mode, set the FIPS Mode to On, in the DocuSign HSM Appliance management utility, Server->Settings dialog box. Once this configuration is accepted, the module is shutdown and restarts using that configuration file. These instructions can be used to put the module back into the FIPS approved mode of operations if the module is placed into a non-approved mode of operations.

When operating in an approved mode, certain functionality is unavailable. The anonymous functions, non-FIPS 140-2 compliant certificates, and non-FIPS 140-2 compliant challenge-response mechanism are all disabled.

For FIPS 140-2 compliance, the session type for both Users and the Supervisor must be set to 3 (i.e., ACC\_AUTHEN - authenticated and encrypted session) as depicted in Table 10. This can be set using the DocuSign HSM Appliance management utility. The CO's authorization mask is 0xFFFFFFFF, and the User's authorization mask is 0x00000000. These can be set using the management utility provided or API calls.

<span id="page-31-0"></span>

| <b>Session</b><br><b>Role</b>      | <b>Non-Authenticated</b><br><b>Session</b> | <b>Encrypted and</b><br><b>Authenticated Session</b> |
|------------------------------------|--------------------------------------------|------------------------------------------------------|
| User / Application                 | No                                         | Yes                                                  |
| <b>Supervisor (Crypto-Officer)</b> | No                                         | Yes                                                  |

*Table 10 – Roles vs. Session Type*

When in FIPS mode Cryptographic services shall only use FIPS 140-2-approved algorithms. A list of these algorithms can be found in section 2.4. The module also supports RSA key wrapping in FIPS mode for key establishment and key agreement.

The FIPS mode is displayed in the title either the Users view, Keys view or Sessions views when using the DocuSign HSM Appliance Management utility. It is also displayed in the server -> Properties dialog of the management utility.

# **5.1 Module Inspection**

The cryptographic officer must perform a scheduled inspection of the module to detect tamper evidence. The cryptographic officer shall inspect two areas for tamper evidence:

1. The cryptographic officer shall inspect both of the Tamper Evident cans, which are located on the back of the module.

2. The cryptographic officer shall check the module's front physical interfaces.

# **6 Upgrade the Appliance Firmware to Version 5.0.4**

Perform the following instructions to upgrade the firmware version from v5.0.0, v5.0.2 or v5.0.3.

- Contact DocuSign support to get appliance firmware upgrade package to version 5.0.4.
- Perform the upgrade in a secure environment.

From a client machine with DocuSign HSM management application installed:

- Invoke the DocuSign HSM Appliance management utility.
- Connect to the relevant HSM appliance as an administrative user with firmware update permission.
- Select the option Server -> Upgrade.
- Click the Browse button and select the directory where the upgrade package is located.
- Click the Upgrade button and wait for the files to be loaded into the HSM. A progress bar will indicate the progress of the upgrade operation.
- If the upgrade package is tampered with, the firmware verification will fail and the module will reject the upgrade.
- When the whole operation ends, a success message will appear.

From the DocuSign HSM console:

- Select the Shutdown option in the Main Menu.
- To turn the power off, select the Shutdown option in the Initial menu.
- Turn on the power and start the appliance.
- The HSM Appliance is now installed with firmware version 5.0.4. The new version is displayed in the Info tab in the PrivateServer Console screen.